### **Министерство образования и науки Республики Адыгея**

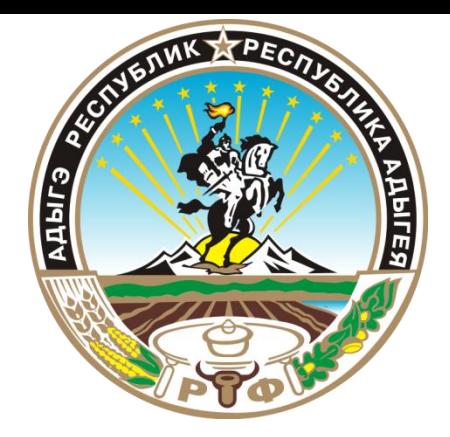

# **Инструкция по работе с сайтом ГМУ www.bus.gov.ru**

#### *1. Зайти на сайт www.bus.gov.ru*

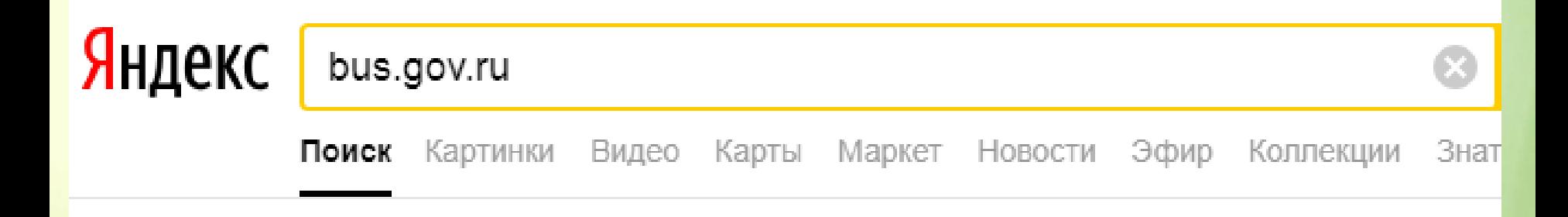

#### . Государственные муниципальные учреждения bus.gov.ru  $\overline{\bullet}$

Государственный сайт с информацией о государственных муниципальных учреждениях. Можно производить поиск в реестре учреждений по названиям, видам услуг, карте, ключевым словам. Также присутствуют аналитические отчёты об учреждениях, рейтинги. Каждому ... Читать ещё >

#### *2. Выбрать регион*

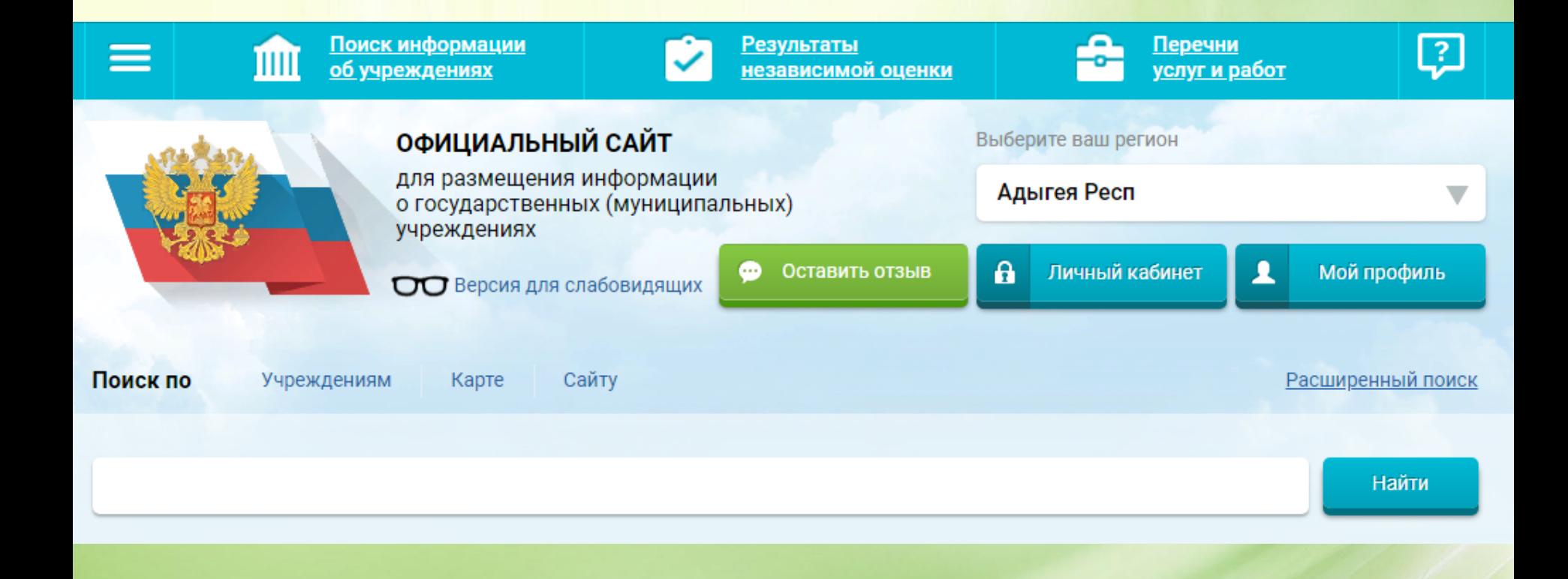

#### *3.В строке поиска набрать наименование организации*

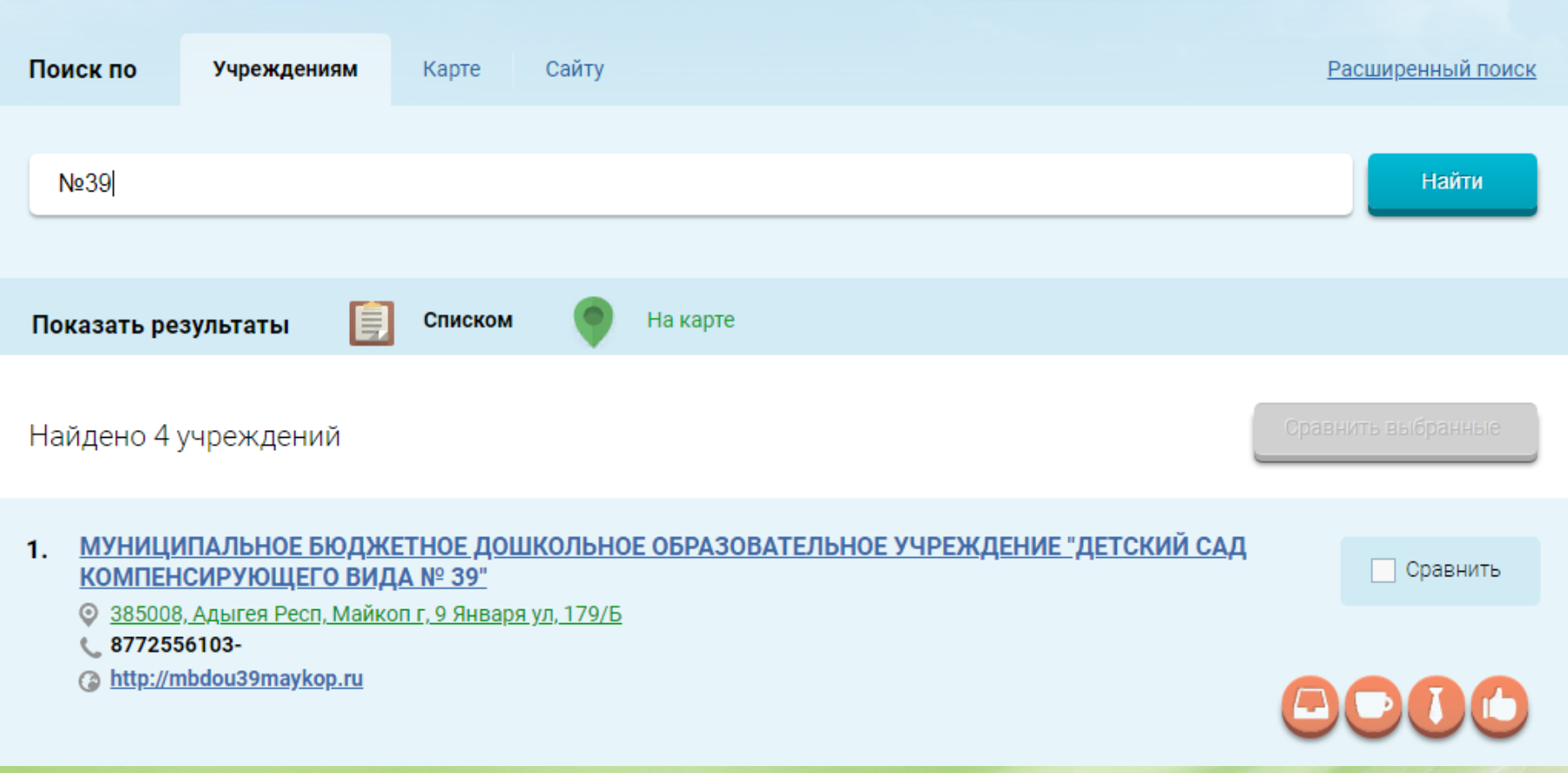

#### *4.Выбрать вкладку «Оценить»*

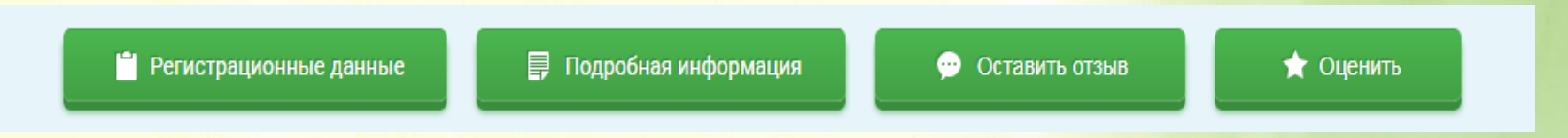

#### *5. В появившимся окне поставить оценку (по шкале от1 до5)*

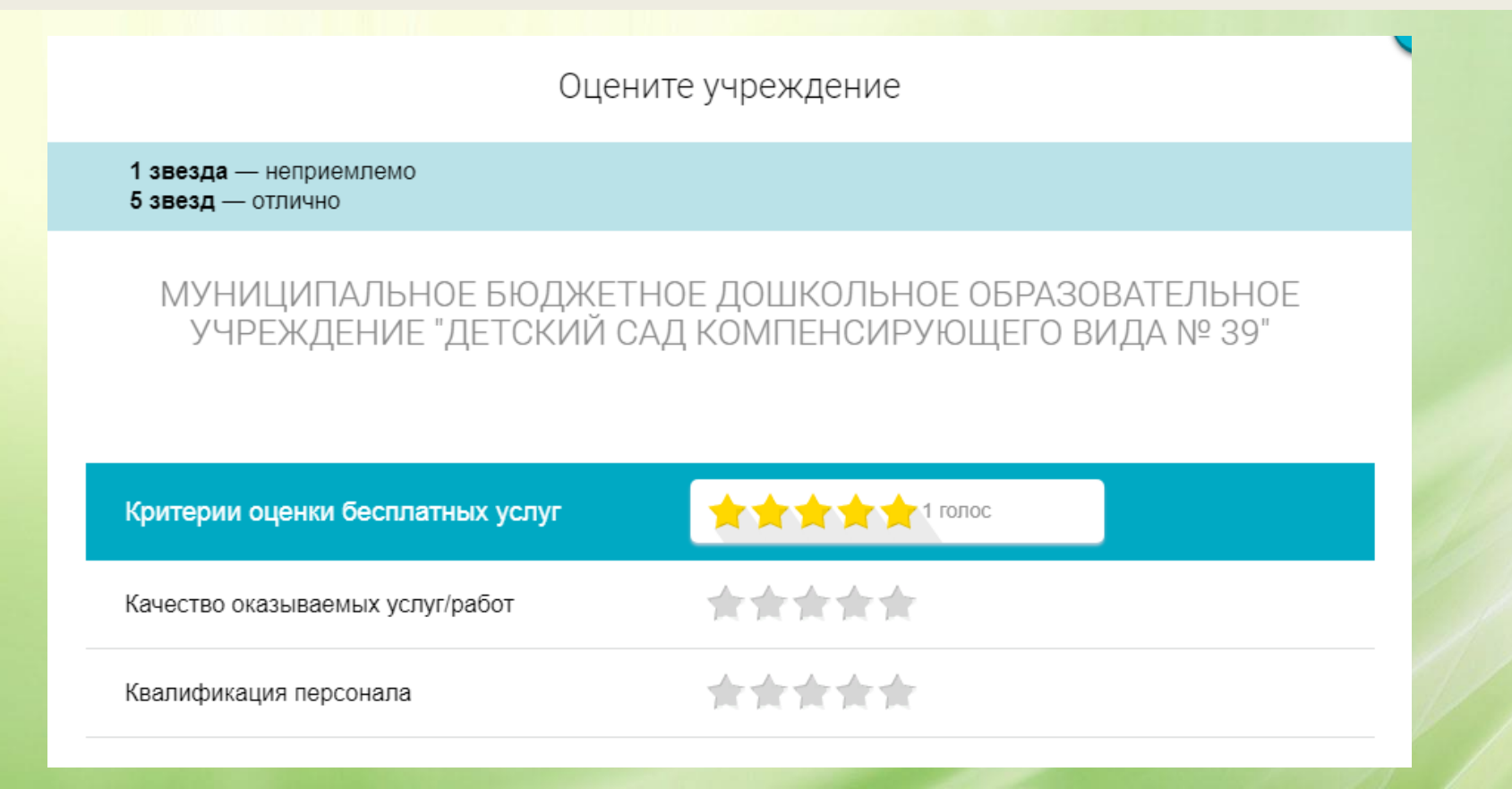

*6. После выставления оценок по выбранным критериям необходимо ввести символы с картинки и выбрать кнопку «Оценить»*

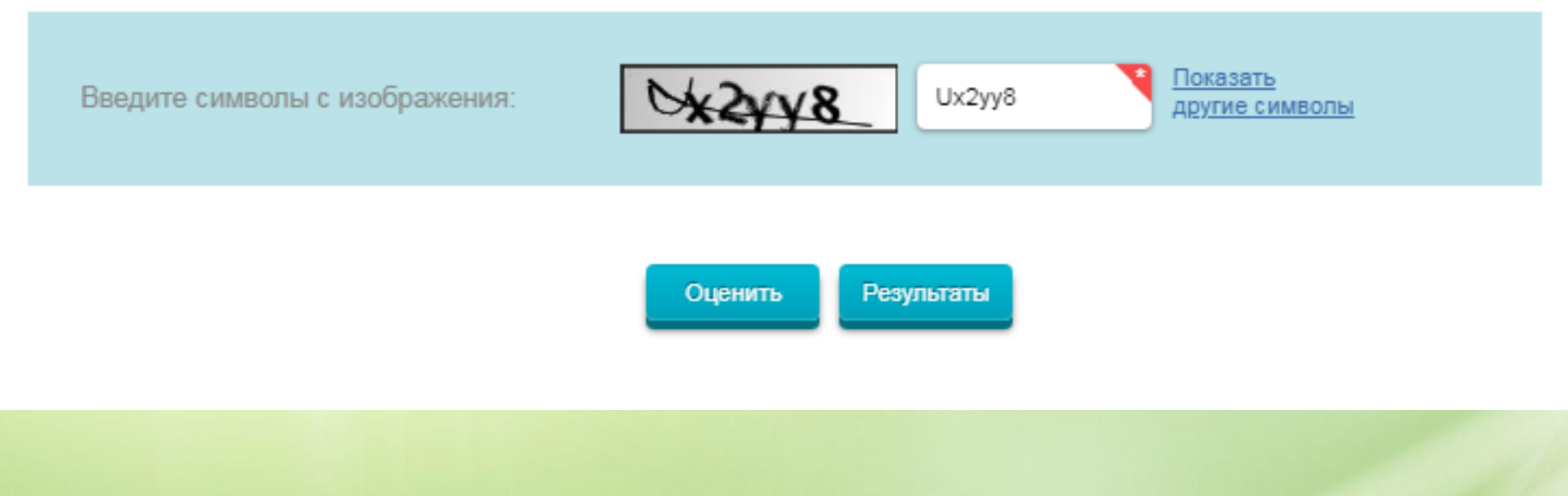

*1. Зайти на сайт www.bus.gov.ru*

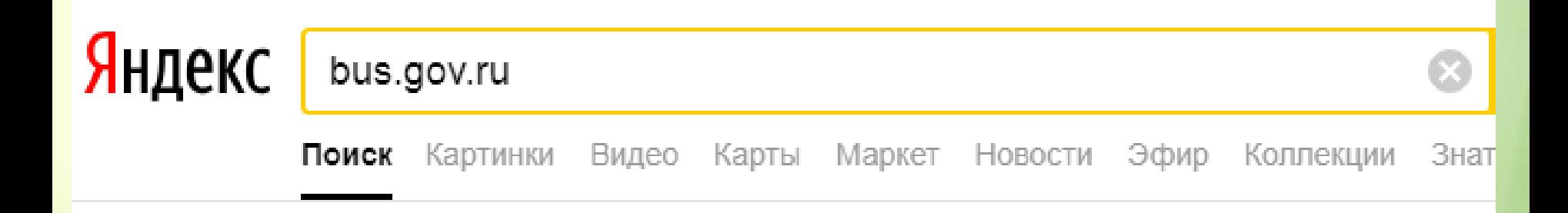

#### . Государственные муниципальные учреждения bus.gov.ru  $\triangledown$

Государственный сайт с информацией о государственных муниципальных учреждениях. Можно производить поиск в реестре учреждений по названиям, видам услуг, карте, ключевым словам. Также присутствуют аналитические отчёты об учреждениях, рейтинги. Каждому ... Читать ещё >

#### *2. Выбрать регион*

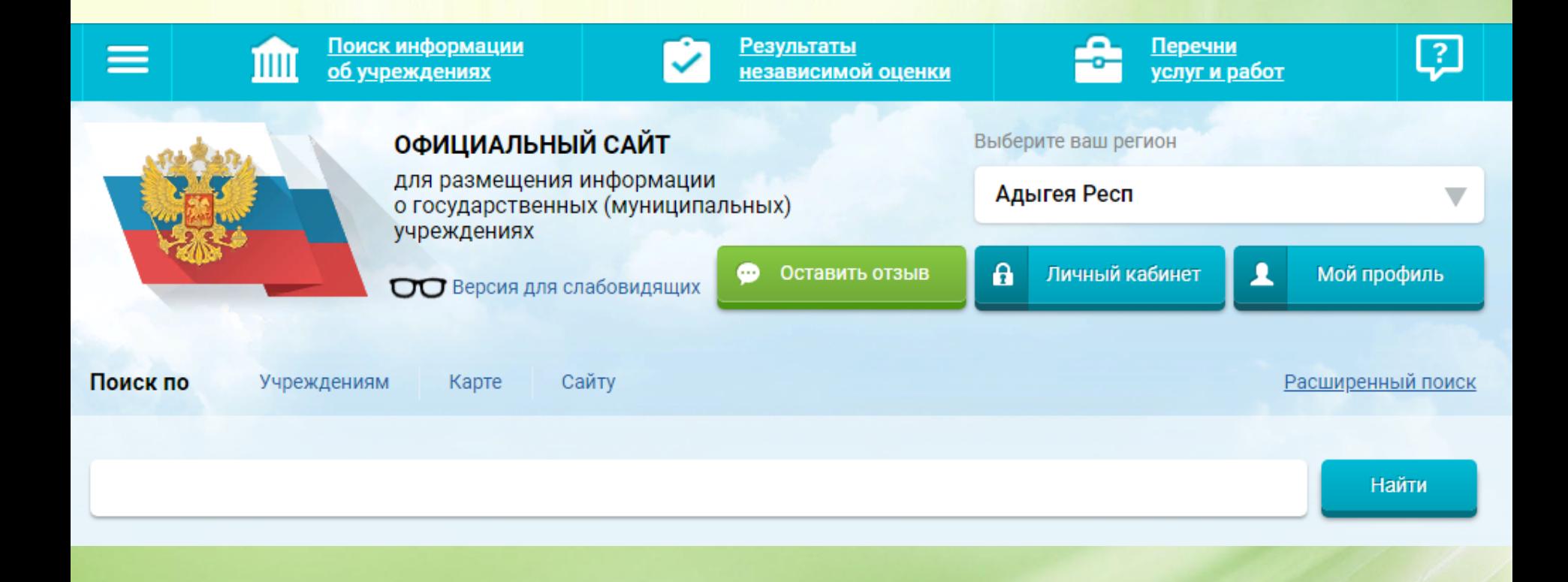

#### *3.В строке поиска набрать наименование организации*

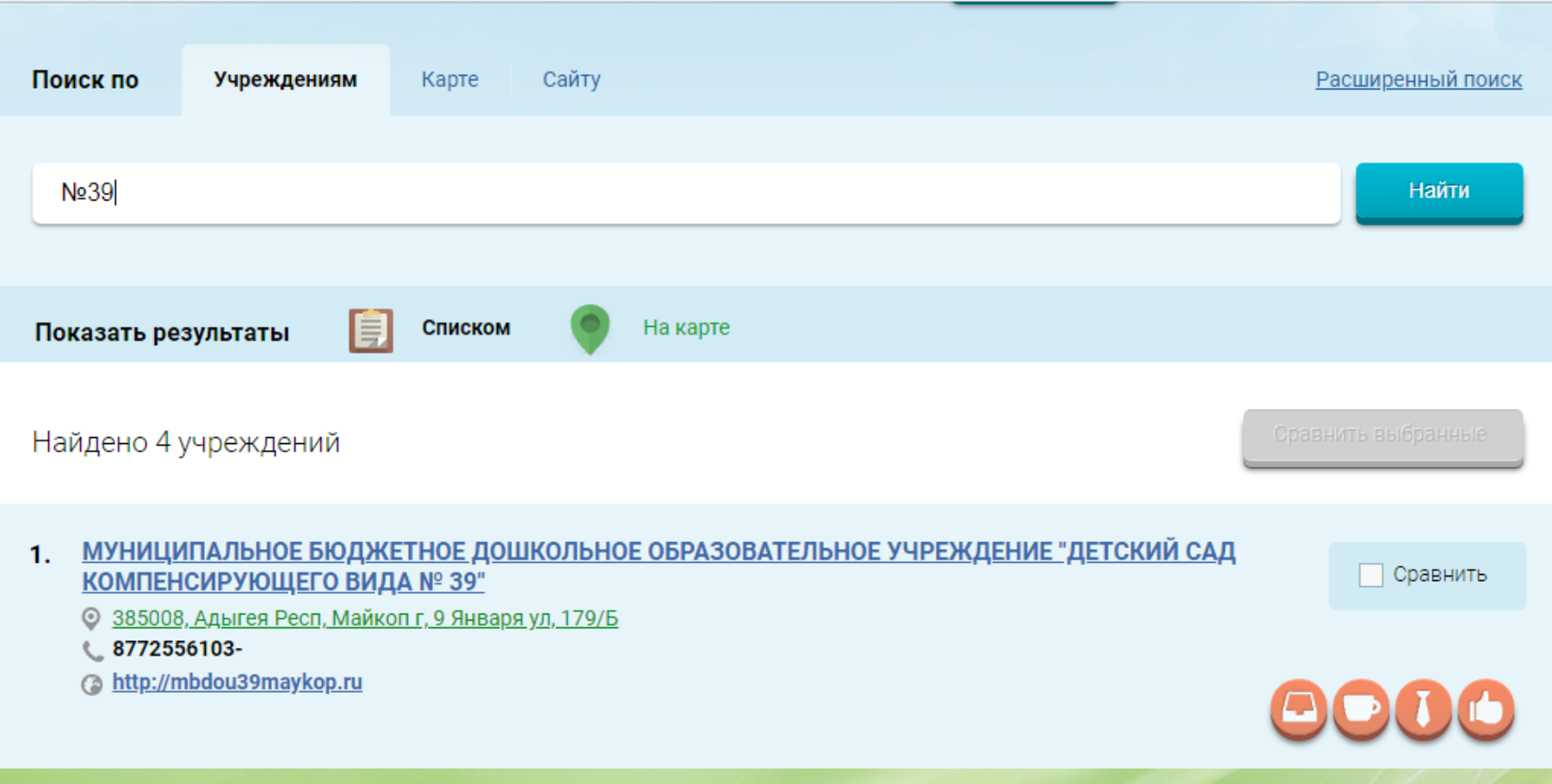

4. Выбрать вкладку «Оставит отзыв»

• Регистрационные данные

Подробная информация 目

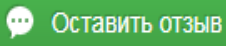

• Оценить

5. В случае появления окна «Политика безопасности», отменить пункт галочкой и выбрать « Оставить отзыв»

3. Выбрать вкладку «Оставить отзыв»

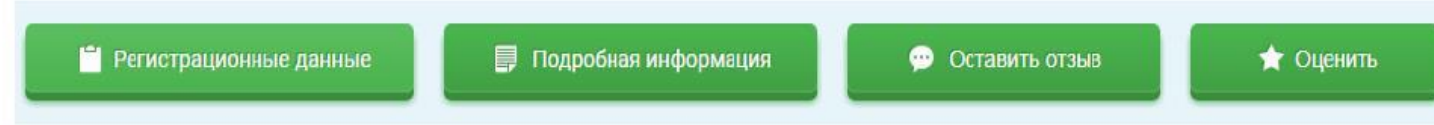

4. В случае появления окна «Политика безопасности», отметить пункт галочкой и выбрать «Оставить отзыв»

#### **ПОЛИТИКА**

формирования отзывов на официальном сайте для размещения информации о государственных и муниципальных учреждениях в информационно-телекоммуникационной сети «Интернет» www.bus.gov.ru

◆ Я прочел и согласен с условиями политики формирования отзывов

#### Оставить отзыв

Данное обращение не является обращением гражданина в соответствии с Федеральным законом от 02.05.2006 г. № 59-ФЗ «О порядке рассмотрения обращений граждан Российской Федерации», а является способом повышения открытости и доступности информации о качестве оказания услуг организациями социальной сферы.

Обратите внимание, что введенный отзыв будет отображаться всем пользователям сайта. Ваша электронная почта скрыта от пользователей сайта и необходима только для уведомления об опубликовании и получения ответа на отзыв.

МУНИЦИПАЛЬНОЕ БЮДЖЕТНОЕ ДОШКОЛЬНОЕ ОБРАЗОВАТЕЛЬНОЕ

#### 6. Заполнить форму

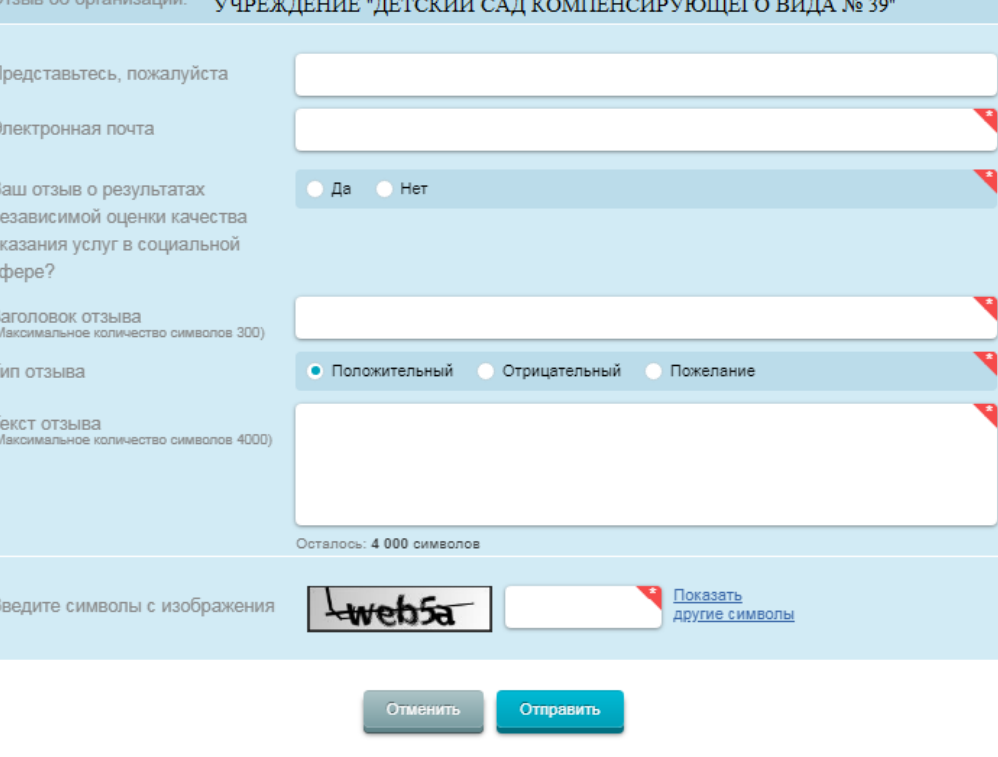